# **Toondoo**

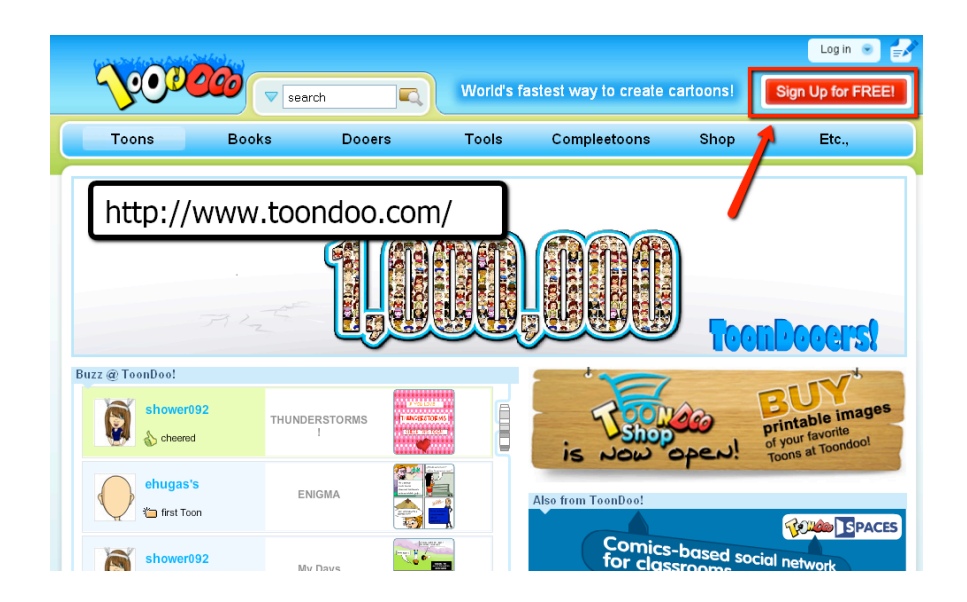

Toodnoo est un site web (en anglais, mais facilement compréhensible) qui permet de *créer gratuitement, mais avec l'ouverture d'un compte, d'une page de bande dessinée*  (travail personnel) mais aussi un livre réunissant plusieurs de pages (travail d'équipe).

**1. Ouvre FIREFOX et va sur le site Toondoo : http://www.toondoo.com/**

**2. Crée, avec ton équipe, un compte Toondoo : SIGN UP FOR FREE (for Toondoo)**

# *Attention, un seul compte par équipe!!!*

*C'est nécessaire pour réaliser votre livre de bande dessinée.*

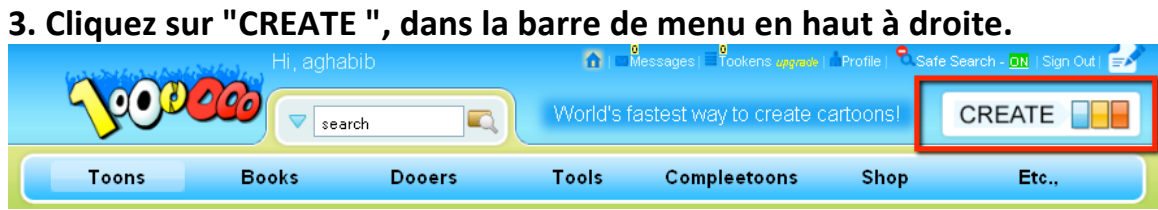

**4. Choisis ton style de page de BD. Pense que tu vas avoir des illustrations** et ton texte. Le livre final doit durer 9 à 10 minutes en lecture!

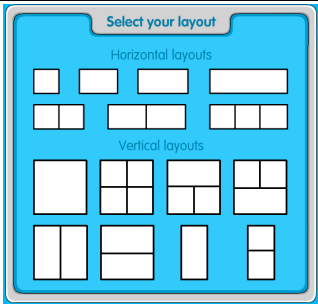

*Il est conseillé de mettre la page de création en plein écran : Clique sur F11* 

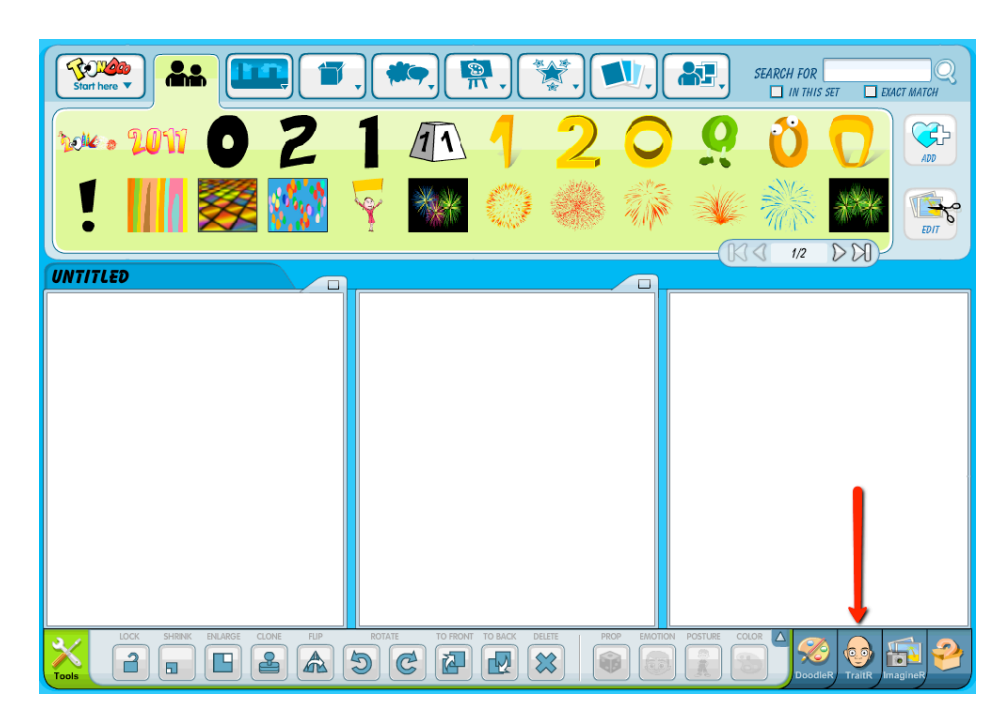

## **5. Recrée au plus proche le personnage de ton histoire : TraitR**

Pense toujours que tu vas devoir jouer ce personnage, ne sois donc pas trop imaginatif!

#### **-> Personnalise-le.**

- Sa forme du crâne
- Ses cheveux
- Ses sourcils
- Son nez
- Ses joues
- Sa moustache
- Ses oreilles
- Son chapeau/bijoux/lunettes
- Ses habits
- Sa position
- Ses yeux
- Son émotion
- La taille, la longueur et la largeur
- de son corps
	- La couleur de ses vêtements

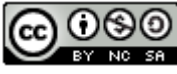

## **6. Nomme-le (NAME YOUR TRAITR), puis clique sur SAVE et choisis de le mettre dans la galerie.**

-> Tous les membres de ton équipe doivent avoir leur personnage dans cette galerie. Ensuite seulement, vous allez pouvoir commencer à illustrer votre histoire.

## **7.** Monte le scénario de ton personnage que tu intègreras dans la BD de **ton équipe.**

-> Explore chacun des menus ci-dessous :

- Arrière-plans
- Objets
- **Bulles de conversation**
- Personnages
- **Thèmes**
- Clipart
- La galerie

Pense que tu peux aller chercher des photos dans tes documents! Tu pourras ainsi insérer des photos de villes ou de personnes qui te sont propres.

Pense aussi à chercher des éléments avec l'option de recherche (SEARCH FOR...), mais penses-y en anglais!

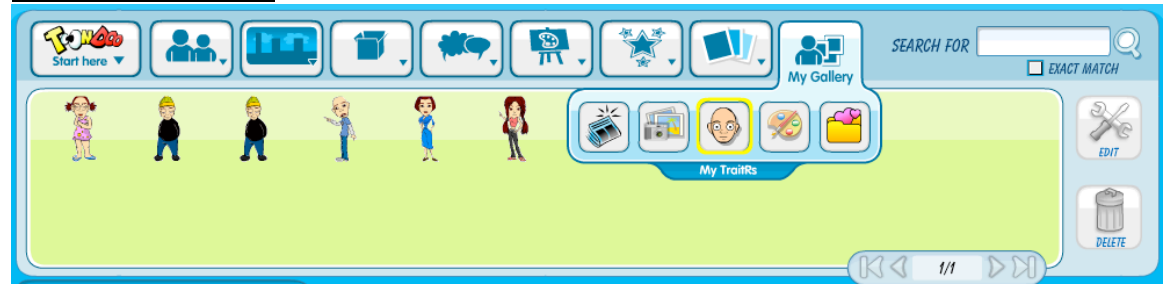

#### -> Pour chacun des éléments, tu peux faire des modifications :

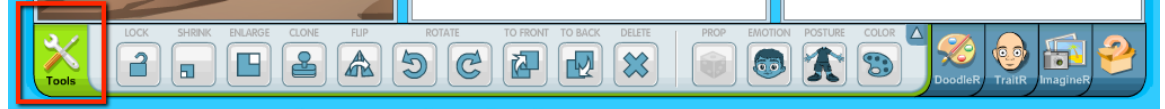

- Réduire
- Agrandir
- Cloner
- **Retourner**
- **Tourner**
- Mettre en premier ou second plan
- Changer l'émotion
- Modifier la posture

#### **8.** Une fois terminé, va cliquer pour sauvegarder ta BD

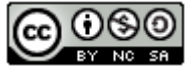

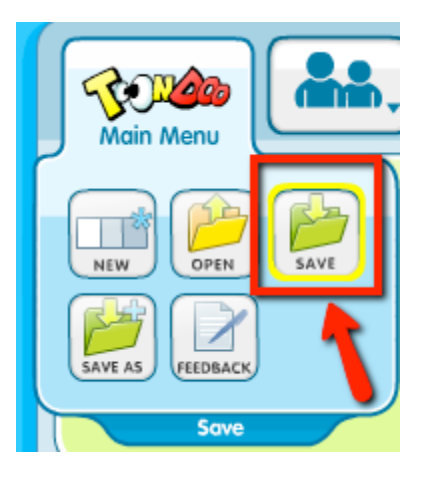

## **9. Remplis le petit formulaire**

- **Titre**
- Résumé
- Mot-clé
- Choisis entre le publier à tout le monde ou juste à toi.

## 10. Clique sur OK et retourne sur la page d'accueil de Toondoo

#### Clique sur TOONS, puis MY TOONDOOS

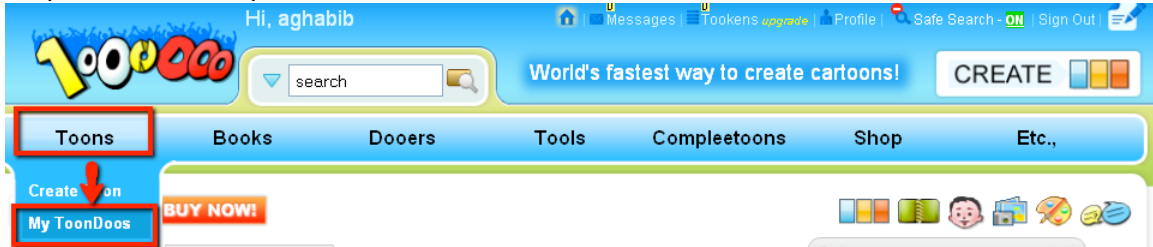

## **11. Crée le livre d'équipe pour une durée 9 à 10 minutes à la lecture!**

Avant de créer le livre par équipe, tu dois retrouver ici, toutes les BD de tes partenaires. Après seulement, tu pourras commencer la création du livre.

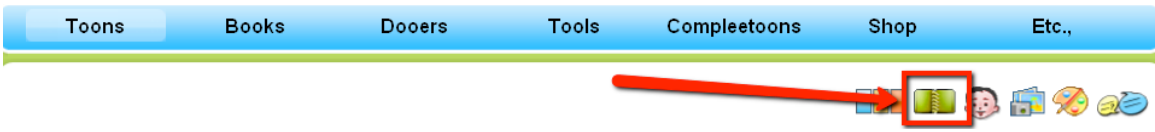

Glisse les BD à la bonne page, en respectant la chronologie de votre histoire. Insère d'autres textes dans des pages vides.

Donne un titre et un résumé de votre histoire. Clique sur PUBLISH.

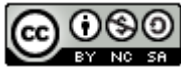

## 12. Insère le livre dans MOODLE

Comme pour les VOKI, il faut copier le code HTML et le coller dans le forum de cours d'Allemand dans MOODLE.

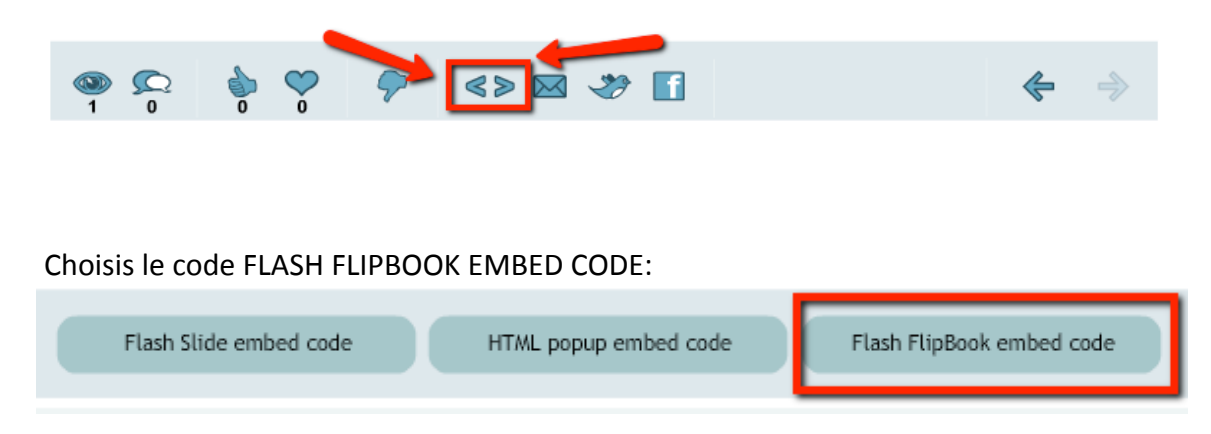

Donne un titre et colle-le :

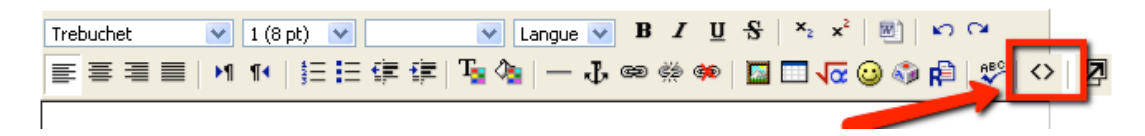

**Vérifie que tout est OK!** 

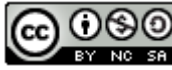